# RDV MOBIL APP WAS IST NEU - VERSION 23.10

## **App-weite Neuerungen**

## **Angleich Menüführung und Bezeichnungen zwischen Android und IOS**

Die RDV mobil App Versionen Android und IOS werden aneinander angepasst. Angefangen beim Menüaufbau, den Bildern und Bezeichnungen.

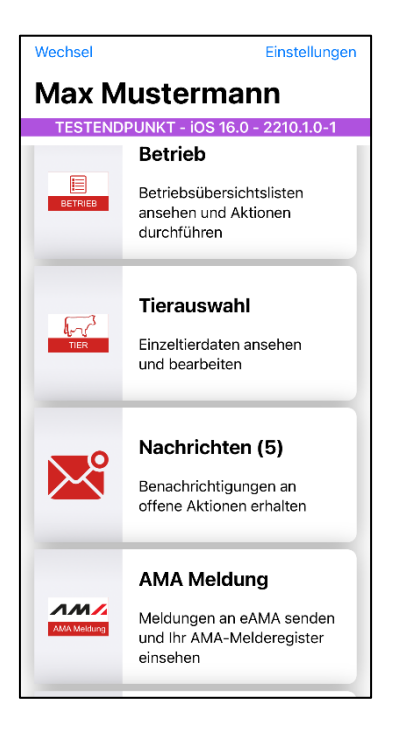

# **Betrieb**

#### **Zum Trockenstellen/Zum Kalben - Farbige Markierung von wichtigen Tieren**

Um die wichtigen Tiere deutlicher hervorzuheben, werden in den Listen "zum Trockenstellen" und "zum Kalben" die Tiere, die in den nächsten sieben Tagen trockengestellt werden müssen oder kalben sollen, farblich gekennzeichnet. (hellgrün). Sobald das Trockenstelldatum bzw. das Sollkalbedatum überschritten wurde, wechselt der Farbton auf hellrot.

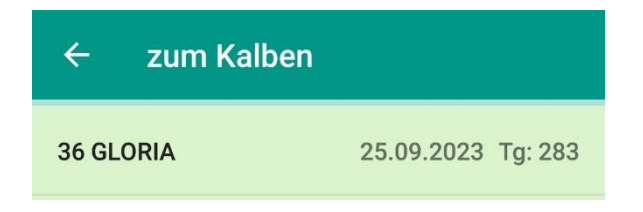

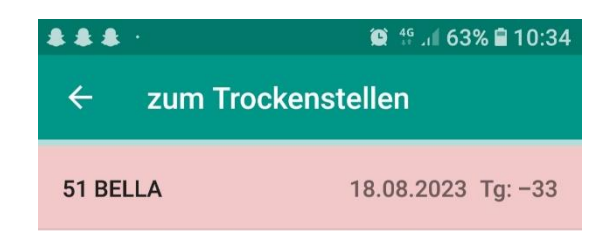

## **PM-Ergebnisse** - **Sortierung nach dem Rückschritt aus Tierdetails erhalten**

Wählt man in der Liste "PM-Ergebnisse" eine Sortierung und wechselt über ein Einzeltier in die "Tierdetails" und dann wieder zurück in die "PM-Ergebnisse", dann ist die gewählte Sortierung aufgehoben und man befindet sich wieder am Anfang der Liste. Diese Sortierung bleibt nach dem Rückschritt vom Tier in die PM-Ergebnisse mit der neuen Version aufrechterhalten.

#### **Optibull Anpaarungsvorschläge berechnen** - **Anzeige bis zu fünf Bullen**

Es werden nun über die Funktion "Anpaarungsvorschlag berechnen" **fünf** Bullenvorschläge zur Auswahl berechnet. Klickt man auf "Speichern", werden jedoch weiterhin "nur" die ersten drei Bullenvorschläge gespeichert. Über die App gibt es auch keine Möglichkeit zur Rangierung der Bullen.

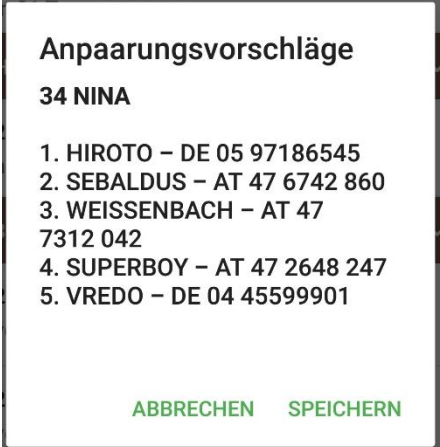

#### **EBB - Felder bei Natursprung ausblenden**

In der Maske EBB werden die Felder "ChargenNr", "Art" und "Behandlung" bei der Erfassung von "Natursprung" nun ausgeblendet, da sie mit Natursprung nichts zu tun haben.

#### **Tierauswahl - Zuchtwerte - Kühe mit Exterieur ZW unter genomische ZW**

Unter Zuchtwerte wird nun mittels GZW und **g**GZW zwischen Kühen unterschieden, die *nur* einen Exterieur ZW aus der Single Step ZWS haben und jenen die genomische Zuchtwerte haben, sprich typisiert sind.

### **Neuer Menüpunkt** "Exportselektion"

Im LKV-Herdenmanager kann unter dem Punkt Auswertungen →Übersichten → Exportselektion, eine Tiergruppe selektiert werden. Kriterien wie Alter in Monaten (von-bis), Rasse, Belegdauer in Monaten (von/bis). Belegdatum (von/bis) können hier angegeben werden. Diese Liste ist nun in der App unter dem Menüpunkt Exportselektion abrufbar. Die Liste kann nur im LKV-Herdenmanager erstellt und angepasst werden.

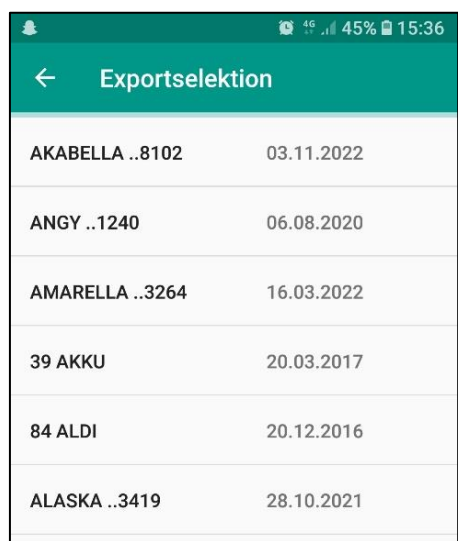

#### **Neuer Menüpunkt** "dynamische Tierliste"

Im LKV-Herdenmanager kann unter dem Punkt **Tierliste** → **Tierliste anpassbar**, eine individuelle Tierliste erstellt werden. Welche Informationen (z.B. Belegdatum, Alter in Monaten, Genanteil, Sollkalbedatum, uvm.) sie enthalten soll, kann aus einer Liste ausgewählt und gespeichert werden. Diese "Tierlisten anpassbar" können nun von der App aus unter dem Menüpunkt "dynamische Tierliste" abgerufen werden. Sie können in dieser neuen Ansicht zwischen den im Herdenmanager erstellten Listen wechseln, jedoch keine Änderungen vornehmen. Dies kann nur im LKV-Herdenmanager direkt gemacht werden.

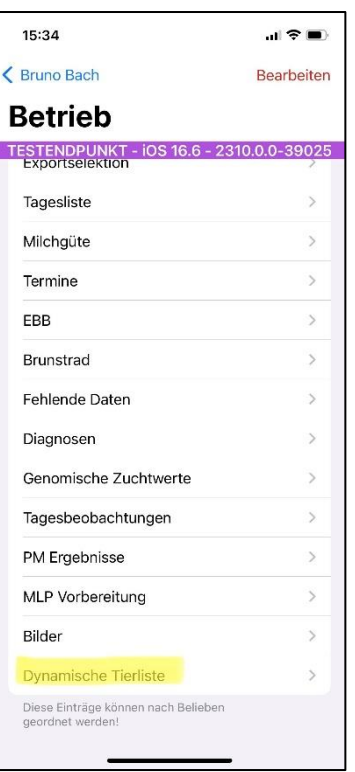

## **Genomische Zuchtwerte - Ergänzen des Geschlechts und der Mutter**

In der Ansicht genomische Zuchtwerte, werden nun zusätzlich das Geschlecht des Tieres und die Mutter dargestellt.

#### **Betrieb - Genomische Zuchtwerte sortierbar**

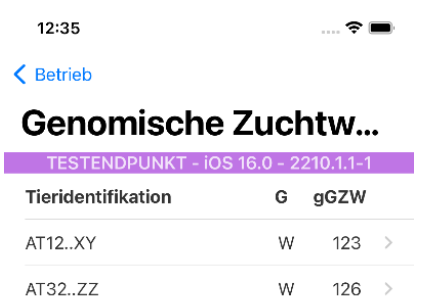

In der Ansicht genomische Zuchtwerte, ist nun die Tierliste mit den Spaltenköpfen Tieridentifikation, Geschlecht und GZW ausgestattet und damit auch sortierbar.

#### **Tier**

#### **Tierinfo – genomisch untersuchte Tiere mit "SNP" kennzeichnen**

Damit man besser erkennt, ob ein Tier bereits beprobt wurde oder nicht ist nun in der Maske Tierinfo ein kleiner Hinweis zu finden.

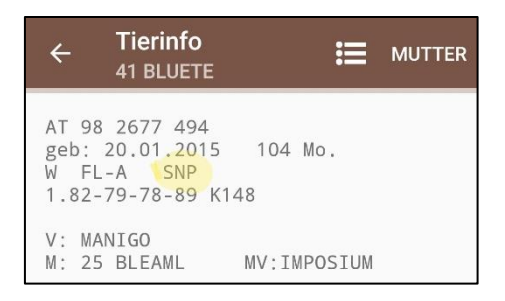

## **Tierliste - Anzeige der ausgelagerten Jungtiere**

In der Tierliste gibt es nun einen Abschnitt, wo die ausgelagerten Jungtiere angezeigt werden, sofern vorhanden.

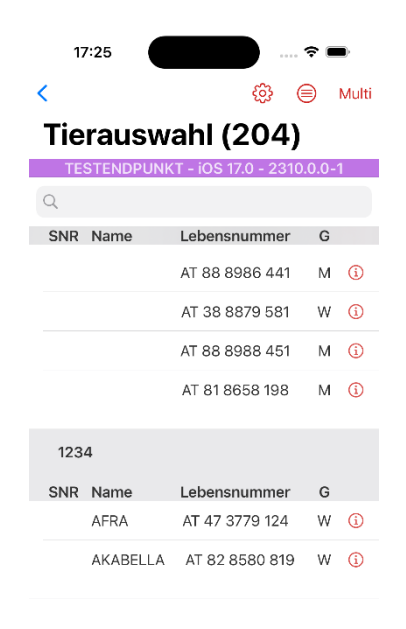

## **IOS: Verbesserung der Darstellung der Tiere in Listen – farbige Markierung**

Um die Übersichtlichkeit zu verbessern, wird in iOS in der Tierliste oder auch in den PM-Ergebnissen (vgl. Android-Version) jede zweite Zeile in einem anderen Farbton dargestellt.

#### **Tierdetails - Anpinnen von Untersuchungen**

Bis jetzt bestand nur die Möglichkeit "Beobachtungen" anzupinnen und damit dauerhaft ganz oben im Lebenslauf zu sehen. Nun ist es auch möglich Untersuchungen anzupinnen.

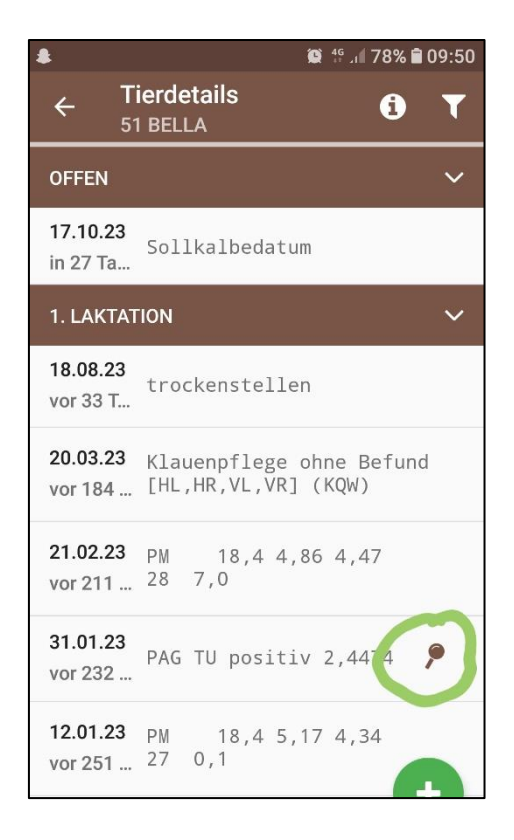

# **Tierinfo/EBB - OptiBull-Vorschläge "Nicht mehr belegen" berücksichtigen**

Bisher wurden in der "Tierinfo" und bei der "Eigenbestandsbesamung" auch für Tiere, die in OptiBull als "Nicht mehr belegen" gekennzeichnet wurden die Anpaarungsvorschläge dargestellt. nun wird an dieser Stelle stattdessen die Information **nicht mehr belegen** angezeigt. Wenn man es sich dann doch anders überlegen sollte, dann kann man noch immer über die Funktion "Anpaarungsvorschläge berechnen" erneute Anpaarungsvorschläge berechnen lassen.

> 8 142 3.924 4.11 3.50 299 8/7 299 6.900 4.01 3.58 524 HL: 7 7.987 4,16 3,67 625<br>LL: 56.949 4,10 3,61 4385 M 1/2,00 Anpaarungsvorschläge vom 20.09.2023 1. Nicht mehr belegen

## **Tierinfo - Mutterleistung: Angleichen der Anzeige Mutter/Kalb**

Bei der Anzeige der Mutterleistung in der "Tierinfo" des Kalbes wird nun auch die "Lebensleistung" der Mutter dargestellt.

## **Tierinfo - Darstellung EXT Kühe**

Die Exterieurnoten in der Tierinfo werden nun in verkürzter Form dargestellt: **1.81- 79-87-77 K147**

# **Kälberliste - ET Kälber fehlen**

In der Kälberliste werden nun auch die **ET Kälber** der Kuh angezeigt, sofern sie auf dem eigenen Betrieb geboren wurden oder wieder auf dem Betrieb stehen.